## ocgtools ocgtools ocgtools ocgtools  $\overline{\phantom{a}}$ ocalist<br>Octobre Ocgtools demo **disappear after a short the authority of authority of the authority of the authority of the authority of the authority of the authority of the authority of the authority of the authority of the authority of the authority of the authority of the**

ocgtools in F **not compute the Robert Mařík**  $\mathbf x$ 

oca<br>Oceanic Ju **the 28, 2013**  $\overline{\mathbf{3}}$ 

 $\overline{a}$ 

<span id="page-0-0"></span>ica in the control of the control of the control of the control of the control of the control of the control of the control of the control of the control of the control of the control of the control of the control of

**[Introduction](#page-2-0)** 

[Options of the package](#page-5-0)

[A taste of mathematics](#page-6-0)

ocgtools [o](#page-0-0)[c](#page-1-0)[g](#page-0-0)tools [o](#page-2-0)[c](#page-0-0)[g](#page-11-0)tools

<span id="page-1-0"></span>[Few more tests](#page-8-0)

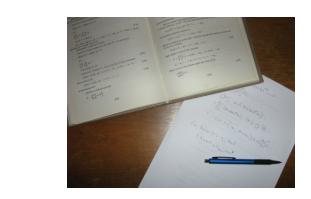

**This is test file for ocgtools package. You**  $\alpha$  can (using partacex) insert modern  $i$ <sub>E</sub> $\alpha$ occument are pictures (like the picture in<br>
occument are pictures (like the picture in can (using pdflatex) insert hidden T<sub>F</sub>X clicking active links. The active links in this

ocgtools [o](#page-0-0)[c](#page-1-0)[g](#page-0-0)tools [o](#page-2-0)[c](#page-0-0)[g](#page-11-0)tools ✘

occurring active inner this active in the art in the second document are pictures (like the picture is<br>this paragraph) or blue text. There are two kinds of behavior

- ► OCG spans over allmost whole PDF pages (with black or ocgtools ransparent boundary) and can be modern by cliciking<br>anywhere in the page – Try it here!<br>CCC is amall and san be hidden either with the same link. anywhere in the page – Try it here!<br>► OCG is small and can be hidden either with the same link  $\frac{1}{2}$ transparent boundary) and can be hidden by clicikng
- <span id="page-2-0"></span>ocgtools which opens this text or with red mark on the right top<br>corner – Try it here! corner – Try it here!

<span id="page-3-0"></span>Note that the pictures may look darker in Adobe Heac<br>Linux if you use package option transparent (means Note that the pictures may look darker in Adobe Reader on<br>Linux if you use package option transparent (means riansparent boundary or the OCGS, used for examp<br>for Beamer class and pdfscreen.sty package). For transparent boundary of the OCG's, used for example in demos<br>for Beamer class and pdfscreen.sty package). For mos<br>. occupation is you can noon at the original picture nere, or at the<br>demos which use web.sty package. PDF viewer uses another<br>rendering when trengerency is called and this seems to be system dependent. So be carefull when combining<br>transparent option and bitmap pictures. The optic system dependent. So be carefull when combining<br><del>transparent</del> option and bitmap pictures. The option fixcolor may help to resolve this problem.<br> comparison you can look at the original picture [here\)](http://math.mendelu.cz/en/analyza?lang=en) or at the<br>demand which we get the precises. PDF viewer weep another rendering when trasparency is called and this seems to be<br>system dependent. So be carefull when combining

<span id="page-4-0"></span>
$$
\nabla \cdot D = \rho \qquad (1)
$$
  
\n
$$
\nabla \cdot B = 0 \qquad (2)
$$
  
\n
$$
\nabla \times E = -\frac{\partial B}{\partial t} \qquad (3)
$$
  
\n
$$
\nabla \times H = J + \frac{\partial D}{\partial t} \qquad (4)
$$

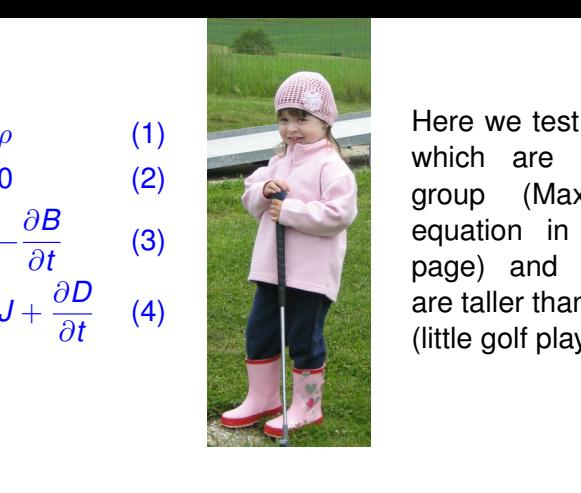

Here we test ocg's<br>
which are inside occup (Maxwell's<br>
equation in mini- $\sum_{\substack{n \text{at}} \text{and } n}}$  are taller than wide  $\overline{a}$ ocgtools which are inside group (Maxwell's page) and which (little golf player).

ocgtools [o](#page-0-0)[c](#page-1-0)[g](#page-0-0)tools [o](#page-2-0)[c](#page-0-0)[g](#page-11-0)tools

 $299$ 

This is some random text to see that<br>wrapfig works and wide pictures are available for the package ocgtools: This is some random text to see that seemed with a mandom files are compiled with a manufactured with a manufactured with a manufactured with a manufactured with a manufactured with a manufactured with  $\sim$   $\sim$   $\sim$   $\sim$ scaled properly. Several options are available for the package ocg.cools.<br>transparent, insertvisible, nobutton,

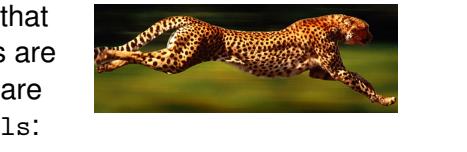

naneparent, incorrected, research,<br>noocg, inactive, active, noprogressmsg, minimouseover, associated minilayer with an explanation). Examples distributed<br>with the package are in the form of demo files based on three packages (beamer, web, pdfscreen). Each example has three<br>variants with no panel, with panel on the right and on the left packages (beamer, web, pdfscreen). Each example has three<br>variants with no panel, with panel on the right and on the left and eacn example is compiled with different options. The<br>current document is compiled with the following options: mouseover, nopageclose, fixcolor (each option has an with the package are in the form of demo files based on three and each example is compiled with different options. The **transparent, minimouseover, fixcolor,**

<span id="page-5-0"></span>occurring that we used \def\defaultocgpapercolor{black} and<br>Note that we used \def\defaultocgpapercolor{black} and ocgtools ocalist<br>Octobre  $\overline{a}$  $\overline{a}$ ocalist<br>Occupation oca<br>ocgtools \def\defaultocgfontcolor{green} on this page.

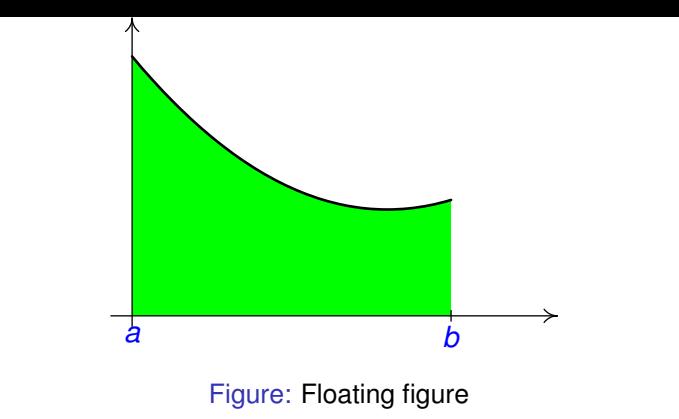

<span id="page-6-0"></span>Mfpic pictures can be scaled easily (see the floating figure). oca<br>ocgtools

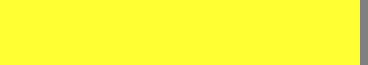

We can add explanation to some computations easil<br>text Why? inserted automatically by redefining macro We can add explanation to some computations easily (Note the<br>text Why? inserted automatically by redefining macro ocgtools ocgtools \ocgtextend).

<span id="page-7-0"></span>
$$
\int \ln x \, dx = x \ln x - \int x \frac{1}{x} \, dx \tag{5}
$$
\n
$$
= x \ln x - x + C \tag{6}
$$

Package ocgtools.sty redefines output routine via<br>atbegshi.sty package. From this reason it may be mcompanne wint some onter packages dealing wint output<br>routine. However, the package eso-pic.sty works fine.  $\overline{\phantom{a}}$ Package ocgtools.sty redefines output routine via incompatible with some other packages dealing with output Test for placing OCG's:

<span id="page-8-0"></span>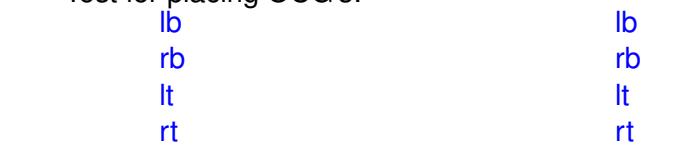

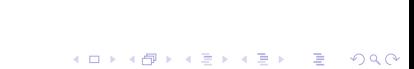

New page.<br>Second line New page.  $\overline{a}$ 

<span id="page-9-0"></span>New page. Second line

<span id="page-10-0"></span>Plain page.

<span id="page-11-0"></span>Last page.<br>Second line on last page. Last page.